# Fahren und Laden E-Auto Cupra Born

Stand: 21.3.23

Es handelt sich beim Cupra Born um ein elektrisch betriebenes Auto, welches über ein Automatik-Getriebe verfügt. Zur Benutzung wird ein Fahrausweis der Kategorie B vorausgesetzt. Nachfolgend werden dir die einzelnen Schritte zur Bedienung des Fahrzeugs gezeigt.

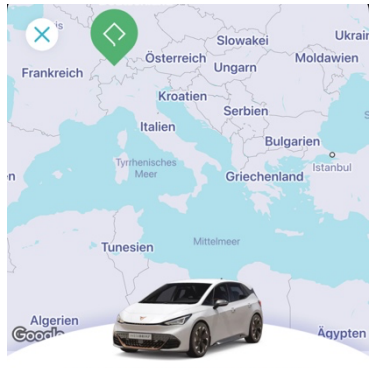

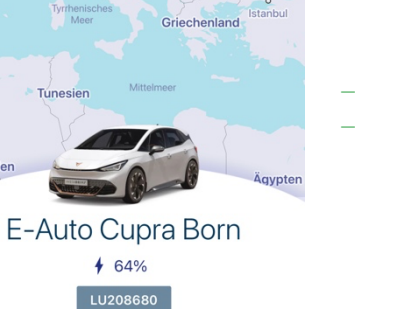

### Vor der Fahrt

- Prüfe das Fahrzeug auf allfällige Schäden. Schäden beim Auto können in der App erfasst oder uns per Mail mitgeteilt werden.

- Öffne das Fahrzeug mit dem digitalen Schlüssel (1). Dieser wird dir auf der Trafikpoint-App angezeigt und wird auch für das Öffnen und Schliessen des Autos unterwegs benutzt.
- Schalte den Cockpit-Monitor an (2), wenn er noch nicht läuft. - Tippe dort auf den «Kreis mit den 3 orangen Strichen», damit du zum Hauptmenü gelangst. Wähle "Fahrzeug" und dort die Funktionsfläche "Laden stoppen" (3). So wird der Ladevorgang gestoppt. Die Verriegelung des Ladekabels wird aufgehoben, indem du das Auto noch einmal in der App öffnest (1). Jetzt kannst du das Ladekabel vom Auto trennen und die Klappe des Ladeanschlusses schliessen.

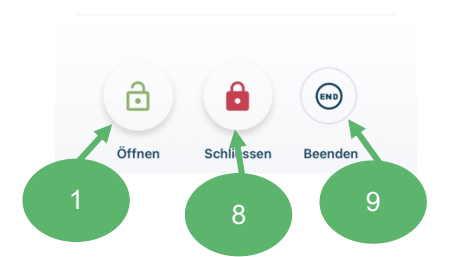

L. Support anrufen

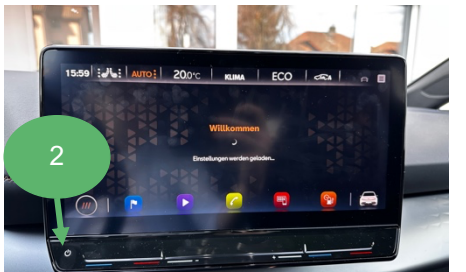

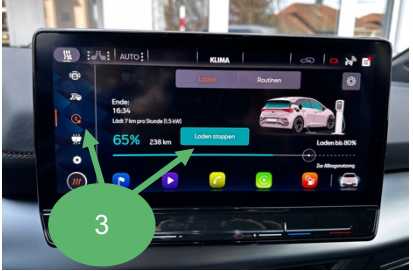

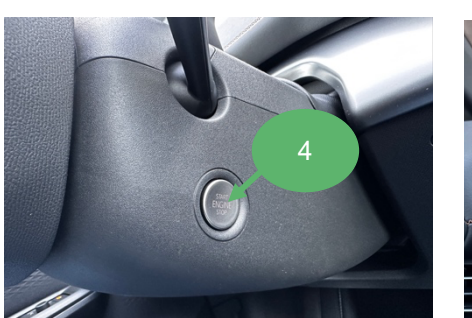

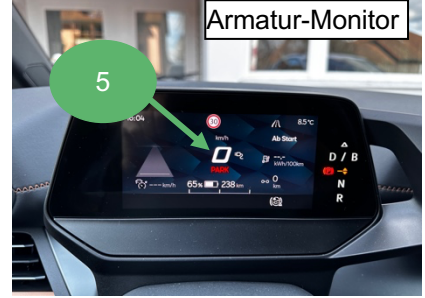

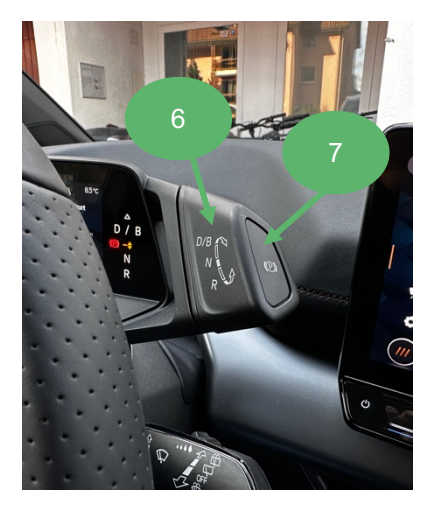

#### Während der Fahrt

- Zum Starten des Fahrzeugs musst du die Bremse betätigen. Drücke den Start/Stopp-Knopf (4), falls die Fahrinformationen (5) nicht auf dem Armatur-Monitor erscheint. Diese Anzeige bestätigt, dass das Fahrzeug fahrbereit ist.
- Wähle am Hebel oberhalb des Steuerrades den geeigneten Gang (6). Halte für die Gangwahl das Bremspedal gedrückt.
	- "D": normaler Vorwärtsgang (Schalter nach vorne kippen bis 1. Mal klickt)
	- "B": Vorwärtsgang mit hoher Rekuperation beim Loslassen des Gaspedals (Energiegewinnung beim Fahren) (Schalter nach vorne kippen bis 2. Mal klickt)
	- "N": Neutral (Schalter nach unten klicken bis 1. Mal klickt)
	- "R": Rückwärtsgang (Schalter nach unten klicken bis 2. Mal klickt)

# **TRAFIKPOINT**

- Parkieren unterwegs: Drücke auf den Gang "P" (Parking), welcher seitlich am Schalter für die Gangwahl angebracht ist (7). Dieser ist zugleich die Handbremse. Schliesse das Fahrzeug mit dem digitalen Schlüssel in der App (8).
- Weiterfahrt unterwegs: Öffne das Fahrzeug mit dem digitalen Schlüssel in der App wieder (1).

## Nach der Fahrt zurück am Trafikpoint

- Parkiere so ein, sodass der Ladeanschluss nahe an der E-Ladestation ist.
- Drücke auf den Gang "P" (Parking), welcher seitlich am Schalter für die Gangwahl angebracht ist (7). Dies entspricht der Handbremse.
- Rückgabe des Autos am Trafikpoint:
	- Starte den Ladevorgang gemäss "Ladevorgang am Trafikpoint bei Rückgabe".
	- § Schliesse danach das Fahrzeug mit dem digitalen Schlüssel in der App (8).
	- § **Beende die Buchung durch Drücken auf den Button «Beenden» in der App (9). Falls du diesen Schritt vergisst, kann die nächste Person das Auto nicht öffnen. Es fallen Kosten für eine verspätete Rückgabe gemäss unserem Fairplay und Gebühren an.**

### Ladevorgang am Trafikpoint bei Rückgabe

- Parkiere dein Auto auf dem reservierten Trafikpoint-Parkplatz.
- Öffne die Ladeklappe manuell durch Drücken der linken oberen Ecke.
- Schliesse das Ladekabel der Ladesäule am Auto an. Der Stecker ist ein AC-Anschluss, welcher nur den oberen Teil (10) benötigt.
- Die grüne LED-Anzeige in der Ladeklappe des Autos (11) zeigt an, dass der Ladevorgang korrekt abläuft. Eine rote LED-Anzeige weist auf einen Fehler hin. Starte dafür den Ladevorgang neu.
- Bei Problemen mit der Ladesäule bitte kontaktiere uns unter info@trafikpoint.ch und beschreibe das Problem (allenfalls auch mit einem Foto).
- Hinweis: Beim Laden an der Trafikpoint-Mobilitätsstation brauchst du die Ladekarte nicht

### Externes Laden auf längeren Distanzen und in Notfällen an öffentlichen Ladestationen

- Unter **https://map.swisscharge.ch/** findest du die nächsten Ladestationen. Tesla-Ladestationen können nicht verwendet werden.
- Schalte das Fahrzeug beim Start/Stop-Knopf aus (verhindert Kommunikationsprobleme zwischen Ladesäule und Auto).
- Öffne die Ladeklappe manuell durch Drücken an der linken oberen Ecke. Schliesse das Kabel zuerst an der Ladesäule und dann am Auto an.
	- Normales Laden: Schliesse den AC-Stecker an. Dieser benötigt den Anschluss (10).
	- Schnellladestation: Schliesse den CSS-Stecker an. Dieser benötigt die beiden Anschlüsse (10) und (12).
- Starte den Ladevorgang, indem du die Ladekarte von Swisscharge an die Ladesäule hältst und dortige Anweisungen befolgst. Die Ladekarte befindet sich in der Mittelkonsole.
- Die grüne LED-Anzeige in der Ladeklappe (11) zeigt an, dass der Ladevorgang korrekt abläuft. Eine rote LED-Anzeige weist auf einen Fehler hin. Beachte dazu die Fehlermeldung am Monitor im Auto oder an der Ladesäule.
- Das Auto muss nicht vollständig geladen sein, sondern lediglich für deine Heimfahrt ausreichen. Hinweis: Die Ladegeschwindigkeit nimmt ab, nachdem die Batterie 80% geladen ist.
- Zum Beenden des Ladevorgangs, drücke "Stop" an der Ladesäule (falls Knopf vorhanden) und/oder "Laden stoppen" auf dem Monitor im Auto (3). Diese Anzeige erreichst du über das Hauptmenü (3), «Kreis mit den 3 orangen Strichen», wo du die Funktionsfläche "Fahrzeug" wählst.
- **Um das Ladekabel auszustecken, musst du das Fahrzeug mit dem digitalen Schlüssel in der App (1) erneut öffnen.** Damit wird die Verriegelung des Ladekabels aufgehoben. Jetzt kannst du das Ladekabel vom Auto trennen und im Kofferraum versorgen, falls du das Fahrzeugkabel nutzen musstest. Schliesse die Klappe des Ladeanschlusses am Auto.
- Lege die Ladekarte von Swisscharge in die Mittelkonsole des Fahrzeugs zurück.

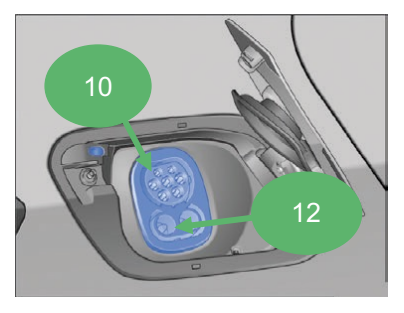

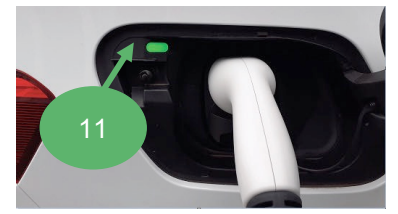